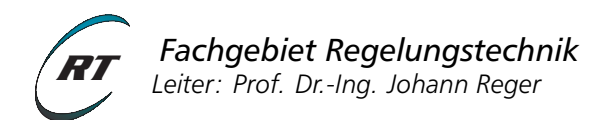

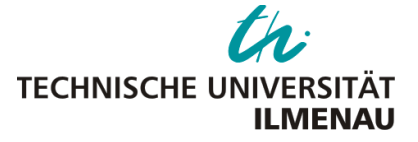

# **Praktikum RST 2 - Versuch 1**

# **Drehzahlregelung eines Gleichstrommotors**

#### Voraussetzungen

Voraussetzung für die Vorbereitung und Durchführung des Versuchs sind die Inhalte der Lehrveranstaltung Regelungs- und Systemtechnik 1, insbesondere:

- Grundkenntnisse der Regelungstechnik für lineare zeitinvariante SISO-Systeme im Frequenzbereich,
- Standardregelkreis, Sensitivitätsfunktionen und Störverhalten,
- BIBO-Stabilität, Nyquistkriterium,
- Reglerentwurf im Frequenzbereich.

#### Lernziele

- Einarbeitung in Matlab/Simulink
- Entwurf und Erprobung linearer Standardregler
- Einfluss einer Ordnungsreduktion
- Untersuchung von Stellgrößenaufwand und Störverhalten
- Implementierung von Standardreglern
- Durchführung von Experimenten und Abgleich mit Simulationsergebnissen

#### Zeitlicher Umfang

- Vorbereitungsaufgaben: 10–15 Std.
- Durchführung: 3 Std.

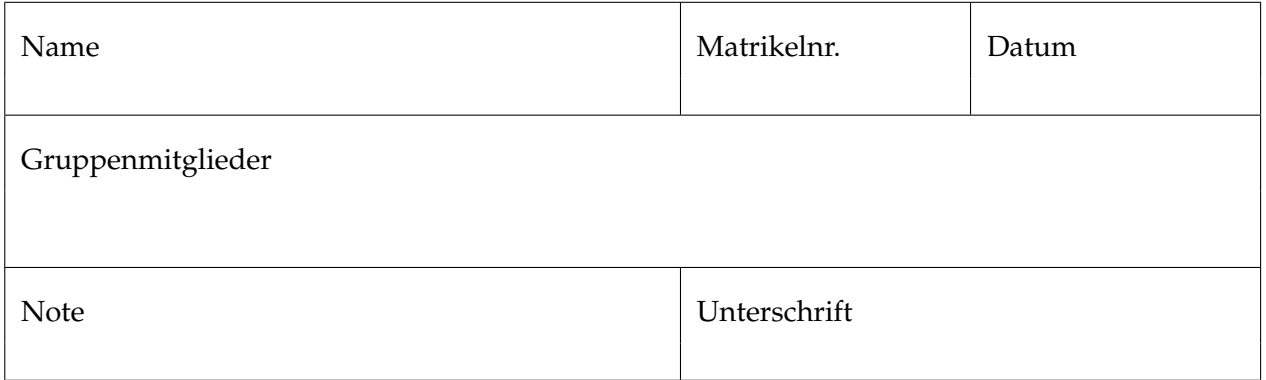

<span id="page-1-0"></span>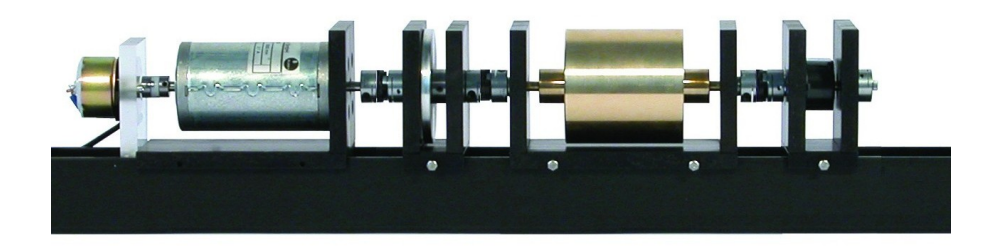

Abbildung 1: Versuchsaufbau zur Drehzahlregelung an einem Gleichstrommotor.

## **1 Einleitung**

Abbildung [1](#page-1-0) zeigt die zu betrachtende Regelstrecke. Der Gleichstrommotor treibt eine Welle mit Trägheit und einer magnetischen Bremse an. Die Eingangsspannung des Motors *u*(*t*) stellt die einzige Stellgröße dar. Als Messsignal können die Drehzahl und die Wellenposition genutzt werden.

Ziel des Versuchs ist es, einen zeitkontinuierlichen Regler zu entwerfen, durch den die Eingangsspannung *u*(*t*) vorgegeben wird, sodass eine beliebige Referenzdrehzahl *r* ∈ P erreicht wird. Dabei gibt P die Menge der möglichen Drehzahlen an, welche von den physikalischen Parametern bestimmt wird.

# **2 Versuchsbeschreibung**

Die Streckendynamik des Gleichstrommotors wird durch das folgende Differentialgleichungssystem beschrieben:

<span id="page-1-1"></span>Maschengleichung: 
$$
V u(t) = Ri(t) + L \frac{di(t)}{dt} + K_e \dot{\phi}(t)
$$
 (1a)  
Drehimpulssatz: 
$$
J\ddot{\phi}(t) = K_m i(t) - \mu \dot{\phi}(t)
$$
 (1b)

d*i*(*t*)

Die Eingangsspannung *u*(*t*) des Motors dient als Stellgröße, die Regelgröße ist je nach Regelziel der Ankerwinkel *ϕ*(*t*) oder die Ankerdrehzahl *ω*(*t*) = *ϕ*˙(*t*). Die übrigen physikalischen Größen sind in Tabelle [1](#page-2-0) und [2](#page-2-1) angegeben.

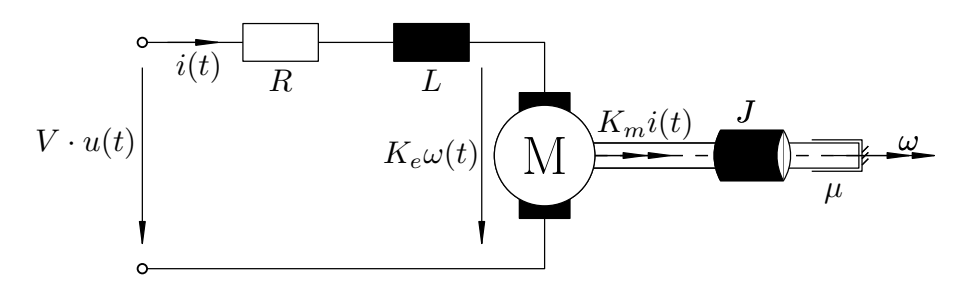

Abbildung 2: Ersatzschaltbild der Regelstrecke.

<span id="page-2-0"></span>

|                                 | Variable Bezeichnung               | Wertebereich Einheit            |                              |
|---------------------------------|------------------------------------|---------------------------------|------------------------------|
| u                               | Steuerspannung / Reglerstellsignal | $u \in [-1,1]$                  | [V]                          |
| $\bar{u} = Vu$                  | Motoreingangsspannung (verstärkt)  | $\bar{u} \in [-12; 12]$         | [V]                          |
| Φ                               | Winkel (Abtrieb)                   | $\varphi \in \mathbb{R}$        | [rad]                        |
| $\omega = \dot{\varphi}$        | Winkelgeschwindigkeit (Abtrieb)    | $\omega \in \mathbb{R}$         | $\lceil \text{rad/s} \rceil$ |
| $\dot{\omega} = \ddot{\varphi}$ | Winkelbeschleunigung (Abtrieb)     | $\ddot{\varphi} \in \mathbb{R}$ | [rad/ $s^2$ ]                |

Tabelle 1: Versuchsrelevante Signale.

<span id="page-2-1"></span>Tabelle 2: Streckenparameter (∗ aus Motordatenblatt, ∗∗ an Strecke identifiziert).

|       | Parameter Bezeichnung        | Wert                 | Einheit             |
|-------|------------------------------|----------------------|---------------------|
| R     | Widerstand*                  | 2.0                  | $[\Omega]$          |
|       | Winklungsinduktivität*       | 0.002                | [H]                 |
| $K_e$ | Motorkonstante* (Drehzahl)   | 0.056                | [Vs / rad]          |
| $K_m$ | Motorkonstante* (Drehmoment) | 0.056                | [Nm rad $/$ A]      |
| u     | viskose Reibkonstante**      | $5.5 \cdot 10^{-4}$  | [Nms]               |
|       | Trägheitsmoment**            | $1.75 \cdot 10^{-3}$ | [ $\text{kg m}^2$ ] |
|       | Verstärkung                  | 12                   |                     |

## **3 Vorbereitungsaufgaben**

Wenn nicht anders angegeben sollen die Vorbereitungsaufgaben handschriftlich gelöst werden. Manche Teilaufgaben sollen mit Hilfe von MATLAB gelöst werden.

*Sollten Sie noch nicht mit Matlab gearbeitet haben, empfehlen wir die Durchführung eines [online-](http://www.cyclismo.org/tutorial/matlab/)[Tutorials](http://www.cyclismo.org/tutorial/matlab/) oder [als Video](https://www.youtube.com/watch?v=wVKVflmwRLk) und machen Sie sich mit der [MATLAB Kurzreferenz](http://www.tu-ilmenau.de/fileadmin/public/regelungstechnik/Lehre/Digitale_Regelung/Material/MatlabKurzRef.pdf) vertraut.*[a](#page-2-2)

Zur Lösung einiger Vorbereitungsaufgaben und zur Versuchsdurchführung hat es sich bewährt, die **Modellparameter in einem separaten m-file** zu hinterlegen. Die Lösung der Vorbereitung wird während des Versuchs benötigt. Bringen Sie daher Ihre Unterlagen und einen USB-Stick mit Ihren MATLAB-Dateien mit. Speichern Sie Ihre Simulink-Dateien als \*.mdl ab (Matlab Version 2011b).

#### *Zur Vorbereitung gehört auch das Einarbeiten in die Durchführungsaufgaben!*

## **3.0 MATLAB - Einarbeitung**

Die folgenden Aufgaben dienen als Vorübung zur Selbstkontrolle:

- a) Erzeugen Sie eine Matrix  $M \in \mathbb{R}^{10 \times 10}$  mit beliebigen Einträgen (magic()).
- b) Stellen Sie die Einträge der 3. Spalte (*y*-Achse) über den Einträgen der 7. Zeile (*x*-Achse) dar.
- c) Erstellen Sie zum Zeitvektor t=0:2e-3:10 ein Sprungförmiges Signal u, welches bei *t* = 1 s von null auf den Wert eins springt.
- d) Legen Sie das Sprungsignal in der Standardstruktur für Simulinkmodelle unter dem Variablennamen simin ab:

<span id="page-2-2"></span><sup>a</sup>Beispiele zur Verwendung von Matlab/Simulink finden Sie im [Begleitmaterial zu RST 1:](http://www.tu-ilmenau.de/regelungstechnik/lehre/regelungs-und-systemtechnik-1/) das Matlab-Skript zu **Übung 7**, das **Demo zum dominanten Polpaar** und das Simulink-Modell zum **Standardregler**.

```
simin.time=t;
simin.signals.values=u;
```
Achtung: values müssen als Spaltenvektoren abgelegt werden.

e) Befassen Sie sich mit der nachfolgenden MATLAB-Function<sup>[b](#page-3-0)</sup>. Was sind die Eingangsvariablen, was die Ausgangsvariablen und welche Berechnungen werden in der Function durchgeführt? Warum ist es sinnvoll eine Function zu verwenden?

```
function [M, A, V] = zylinder(r, h)% Beispielfunktion
% Eingangsvariablen : Radius r und Zylinderhoehe h
% Ausgangsvaribalen : Mantelflaeche M, Oberflaeche A und Volumen V
% Berechnungen :
M=2*pi*rk;A=2*pi*r^2+2*pi*r*h;V=pi*r^2*h:
end
```
#### **3.1 Streckenmodell**

a) Bestimmen Sie die Übertragungsfunktion der Strecke *G*(*s*) mit Eingang *Motorspannung u*(*t*) und Ausgang *Motordrehzahl ω*(*t*) allgemein aus den Differentialgleichungen [\(1\)](#page-1-1). Unter welcher Bedingung liegen konjugiert komplexe Polstellen vor? Bestimmen Sie die Pole numerisch und geben Sie *G*(*s*) in Zeitkonstantenform an.

*Hinweis:* Zur Bestimmung der Übertragungsfunktion transformieren Sie zunächst die beiden Differentialgleichungen [\(1\)](#page-1-1) in den Laplace-Bereich.

b) Das Streckenmodell soll durch ein P-T<sub>1</sub>-Glied approximiert werden. Welcher Pol sollte dazu vernachlässigt werden?

*Hinweis:* Die Pole des nicht reduzierten Systems liegen etwa bei *sp*<sup>1</sup> ≈ −1.2 und *sp*<sup>2</sup> ≈ −1000.

- c) Legen Sie ein separates Skript param.m an, in dem die gegebenen Parameter hinterlegt sind und die Polstellen sowie Zeitkonstanten bere[c](#page-3-1)hnet werden.<sup>c</sup>
- d) Zeichnen Sie die Bodediagramme der Streckenübertragungsfunktion *G*(*s*) und deren Approximation  $\tilde{G}(s)$  mit MATLAB (Befehle:  $\mathbf{tf}$ , bode).

Bis zu welcher Frequenz stellen Sie gute Übereinstimmungen der Betrags- und Phasengänge fest? Was müssen Sie bei der Reglerauslegung beachten, wenn das reduzierte Streckenmodell als Entwurfsgrundlage verwendet wird?

function [output\_arguments] = functionname(input\_arguments)

<span id="page-3-0"></span><sup>b</sup>Eine Matlab-Funktion ist ein eigenes m-file. Sie beginnt mit dem folgenden Code-Fragment:

Um eine neue Matlab-Funktion zu schreiben, wählt man am besten in Matlab im Reiter Neu die Option function aus. Der Funktionsname muss auch gleichzeitig mit dem Dateinamen der Funktion übereinstimmen. Beispiel: heißt die Funktion zylinder, so lautet der Dateiname zylinder.m.

<span id="page-3-1"></span><sup>c</sup>Dieses können sie mit dem Befehl run('param') beispielsweise in einem anderem Skript, einer Matlab-Funktion oder im Command Window aufrufen.

## **3.2 Wiederholung Standardregelkreis**

- a) Skizzieren Sie den Standardregelkreis mit Strecke *G*(*s*) und Regler *C*(*s*). Geben Sie die vier Sensitivitätsfunktionen: Führungsverhalten *T*(*s*), Ausgangsstörsensitivität *S*(*s*), Eingangsstörsensitivität *Si*(*s*) und Stellsensitivität *Su*(*s*) allgemein an.
- b) Bestimmen Sie allgemein das Übertragungsverhalten *<sup>E</sup>*(*s*) *R*(*s*) des Führungssignals *R*(*s*) auf den Regelfehler *E*(*s*).
- c) Bestimmen Sie allgemein das Übertragungsverhalten *<sup>Y</sup>*(*s*) *Dm*(*s*) des Messrauschens *Dm*(*s*) auf die Regelgröße *Y*(*s*).
- d) Zeigen Sie, dass für alle  $s \in \mathbb{C}$  gilt:  $T(s) + S(s) = 1$ .

## **3.3 Proportionalregler und stationäre Genauigkeit**

Die Strecke soll zunächst mit einem P-Regler *Cp*(*s*) = *K<sup>P</sup>* betrieben werden. Verwenden Sie die Approximation  $\tilde{G}(s)$  als Entwurfsmodell.

- a) Bestimmen Sie den Wertebereich der Verstärkung *KP*, für den das Führungsverhalten im geschlossenen Regelkreis BIBO-stabil ist. (Verwenden Sie dafür wahlweise das Hurwitz- oder das Nyquistkriterium.)
- b) Bestimmen Sie die stationäre Verstärkung des Führungsverhaltens *T*(*s*) unter der Annahme, dass *K<sup>P</sup>* in dem von Ihnen bestimmten Wertebereich liegt.
- c) Wie groß muss *K<sup>P</sup>* mindestens gewählt werden, damit der stationäre Fehler für konstante Führungsgrößen kleiner 10 % ist? Welche Schnittfrequenz *ω<sup>s</sup>* ergibt sich für die offene Kette bei dieser Reglerverstärkung?
- d) Bestimmen Sie unter Verwendung der approximierten Strecke analytisch die Funktion *KP*(*ωs*), d.h. den Reglerparameter *K<sup>P</sup>* in Abhängigkeit von einer gegebenen Schnittfrequenz *ω<sup>s</sup>* . Schreiben Sie eine entsprechende [MATLAB-Funktion](http://www.tu-ilmenau.de/fileadmin/public/regelungstechnik/Lehre/Digitale_Regelung/Material/MatlabKurzRef.pdf) [Kp] = calcKp(ws)<sup>[d](#page-4-0)</sup>, welche für die approximierte Strecke  $\tilde{G}(s)$  und eine gegebene Schnittfrequenz  $\omega_s$  den Reglerparameter  $K_P$  berechnet. Überprüfen Sie Ihre Funktion und vergleichen Sie folgende Ergebnisse:

$$
\omega_s = 1:
$$
  $K_P = 0.0082$ ,  $\omega_s = 10:$   $K_P = 0.0524$ ,  $\omega_s = 50:$   $K_P = 0.2603$ 

e) Berechnen Sie in MATLAB die Führungsübertragungsfunktion aus der offenen Kette mit Schnittfr[e](#page-4-1)quenz  $\omega_s =$  5 rad s $^{-1}$  und simulieren Sie einen Referenzsprung auf  $y =$  950 rpm<sup>e</sup>. *Hinweis:* Nutzen Sie die MATLAB-Befehle: tf, feedback, lsim. Ein geigneter Zeitvektor zur Simulation mit lsim ist beispielsweise: t=0:2e-3:10

## **3.4 Reglerentwurf im Frequenzbereich, I-Regler**

Die Drehzahl soll nun mit einem I-Regler  $C_I(s) = \frac{K_I}{s}$  geregelt werden. Die Anstiegszeit der Sprungantwort des Führungsverhaltens soll 1.5 s betragen. Grundlage des Entwurfs soll das reduzierte Streckenmodell *G*˜(*s*) sein.

<span id="page-4-0"></span><sup>d</sup>Es bietet sich hier an, run('param') in der Funktion zu verwenden.

<span id="page-4-1"></span> $e^{e}$ 1 rpm =  $(2\pi)/60$  rad s<sup>-1</sup>

- a) Begründen Sie, weshalb der I-Anteil im Regler erforderlich ist, um stationäre Genauigkeit für konstante Führungsgrößen zu erzielen.
- b) Ist die offene Kette *L*˜(*s*) = *G*˜(*s*)*CI*(*s*) vom einfachen Typ[f](#page-5-0) ? Welche Bedingung muss der Reglerparameter *K<sup>I</sup>* erfüllen? Welche Vorteile ergeben sich, wenn die offene Kette vom einfachen Typ ist?
- c) Berechnen Sie die Verstärkung des Integrierers *K<sup>I</sup>* , so dass die o. g. Spezifikation erfüllt ist.
- d) Zeichnen Sie das Bode-Diagramm der offenen Kette *L*˜(*s*) in MATLAB. Welche Überschwingweite erwarten Sie für die Sprungantwort des Führungsverhaltens? Überprüfen Sie Ihre Vermutung mittels Simulation (Befehle: tf, feedback, lsim).
- e) Ist das Führungsverhalten für beliebige Verstärkungen *K<sup>I</sup>* > 0 BIBO-stabil?
- f) Betrachten Sie die offene Kette *L*(*s*) = *G*(*s*)*CI*(*s*) mit *nicht reduziertem* Streckenmodell *G*(*s*). Ist das Führungsverhalten *T*(*s*) für alle *K<sup>I</sup>* > 0 BIBO-stabil?
- g) Bestimmen Sie die Frequenz *ωπ*, für die gilt: arg*<sup>s</sup> L*(*jωπ*) = −180◦ und berechnen Sie die kritische Reglerverstärkung *K<sup>I</sup>* analytisch. Zeichnen Sie mit Hilfe von MATLAB das Nyquistdiagramm für die kritische Verstärkung *K<sup>I</sup>* (Befehl: nyquist). Wo liegen die Pole der Führungsübertragungsfunktion *T*(*s*)?

Unter welchen Bedingungen ist die Verwendung des reduzierten Streckenmodells *G*˜(*s*) zulässig?

#### <span id="page-5-3"></span>**3.5 Simulation mit Simulink**

<span id="page-5-1"></span>Erstellen Sie in Simulink ein Simulationsmodell für den Standardregelkreis wie in Abb. [3](#page-5-1) dar[g](#page-5-2)estellt.<sup>g</sup>

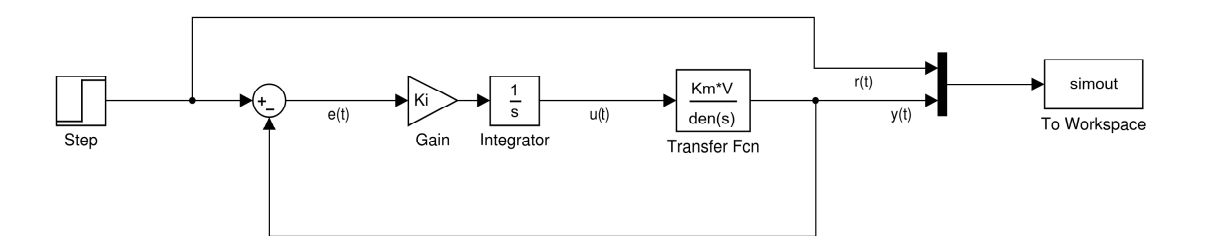

Abbildung 3: Simulationsschema in Simulink für I-Regler.

Simulieren Sie die Sprungantwort des geschlossenem Kreises mit I-Regler mit kritischer Verstärkung  $K_I = K_{I, krit}$  und stellen Sie Ihre Ergebnisse in einem Graphikfenster in MATLAB (figure) dar.

Setzen Sie dazu den Parameter *Save format* des [To Workspace]-Blocks auf *Structure With Time*. Zur Darstellung der Simulationssignale kann folgendes Quellcodefragment verwendet werden:

<span id="page-5-0"></span><sup>f</sup>Sollten Sie die Definition des *einfachen Typs* nicht kennen, vereinbaren Sie bitte einen Termin mit einem der Mitarbeiter des Fachgebiet Regelungstechnik noch **vor** Beginn des Praktikumstermins!

<span id="page-5-2"></span><sup>&</sup>lt;sup>8</sup>MATLAB-Befehl: simulink. Die meisten benötigten Blöcke finden Sie in den Bibliotheken: "Commonly Used Blocks", "Sinks" und "Sources". Die in den Blöcken verwendeten Parameter (z. B. Ki) sollten als Variablen im Matlab-Workspace abgelegt werden. Wenn die Übertragungsfunktion G zuvor mittels tf im Workspace hinterlegt wurde, kann im Block Transfer Fcn als Numerator und Denominator jeweils G.num{1} und G.den{1} verwendet werden. Siehe auch [Zusatzmaterial in RST](http://www.tu-ilmenau.de/regelungstechnik/lehre/regelungs-und-systemtechnik-1/) [1](http://www.tu-ilmenau.de/regelungstechnik/lehre/regelungs-und-systemtechnik-1/) für ein Beispiel.

```
%% Einlesen der Simulationsdaten aus Simulink
time=simout.time; % Zeitvektor aus der Struktur simout auslesen
ref=simout.signals.values (: ,1); % Referenz liegt an der Position 1 am Mux an
y=simout.signals.values (: ,2); % Ausgang liegt an der Position 2 am Mux an
%% Darstellung der Ergebnisse
figure; % neues Graphikfenster
plot(time ,ref ,'b') % plot des Referenzsignals in blau 'b'
hold on % verhindert ueberschreiben des aktuellen Plots
plot(time ,y,'r'); % plot des Ausgangssignals in rot 'r'
grid on; % Raster an
xlabel('Time_t_in..'); % Beschriftung x-Achse
ylabel('Output<sub>uyuinurad/s'); % Beschriftung</sub> y-Achse
```
Um ihr Simulinkmodell am Rechner des Praktikums verwenden zu können muss es für die Matlab Version R2011b abgespeichert werden. Gehen Sie dabei wie folgt vor: Klicken Sie auf den Reiter File  $\rightarrow$  Export Model to  $\rightarrow$  Previous Version... und im sich öffnenden Menü wählen Sie als Dateityp Simulink 7.8/R2011b Models (\*.mdl) aus.

#### <span id="page-6-1"></span>**3.6 Reglerentwurf im Frequenzbereich, PI-Regler**

Die Drehzahl soll nun mit einem PI-Regler *CPI*(*s*) = *KPI τ*1*s*+1 *s* geregelt werden. Die Anstiegszeit der Sprungantwort des Führungsverhaltens soll 50 ms betragen. Grundlage des Entwurfs soll das reduzierte Streckenmodell  $\tilde{G}(s)$  sein.

- a) Entwerfen Sie einen PI-Regler nach dem Kompensationsverfahren, so dass die Spezifikation erfüllt wird. Nehmen Sie dafür an, dass die offene Kette vom einfachen Typ ist.
- b) Überprüfen Sie, dass die offene Kette mit Ihrem Regler vom einfachen Typ ist.
- c) Zeichnen Sie das Bode-Diagramm der offenen Kette in MATLAB. Welche Überschwingweite erwarten Sie für die Sprungantwort des Führungsverhaltens? Überprüfen Sie Ihre Vermutung mittels Simulation! (Befehle: tf, bode, lsim, feedback).
- d) Ist das Führungsverhalten für beliebige Verstärkungen *KPI* > 0 BIBO-stabil?
- e) Betrachten Sie die offenen Kette *G*(*s*)*CPI*(*s*) mit *nicht reduziertem* Streckenmodell *G*(*s*). Ist das Führungsverhalten *T*(*s*) für beliebige Reglerverstärkungen BIBO-stabil?
- f) Betrachten Sie die Darstellung des PI-Reglers in Summenform:

<span id="page-6-0"></span>
$$
C_{\rm PI}(s) = K_P \left( 1 + \frac{K_I}{s} \right) \tag{2}
$$

Wie können aus *τ*<sup>1</sup> und *KPI* die Parameter *K<sup>P</sup>* und *K<sup>I</sup>* berechnet werden? (vgl. [RST1 Übung 5 A7\)](https://www.tu-ilmenau.de/regelungstechnik/lehre/regelungs-und-systemtechnik-1/) Schreiben Sie eine Matlab-Funktion [Kp,Ki] = calcKpKi(ws), die die Parameter in Summenform [\(2\)](#page-6-0) in Abhängigkeit von *ω<sup>s</sup>* berechnet. Prüfen Sie die geschriebene Funktion mit folgenden Werten:

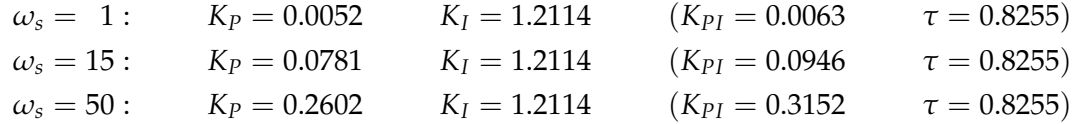

## **3.7 Analyse der Sensitivitätsfunktionen**

Der Regelkreis mit PI-Regler aus Aufgabe [3.6](#page-6-1) soll nun auf sein Störverhalten und Stellgrößenaufwand untersucht werden.

- a) Bestimmen Sie die eingangsseitige Störsensitivität *Si*(*s*) des Regelkreises und zeichnen Sie dessen Bodediagramm in MATLAB. In wieweit wird eine Eingangsstörung  $d_i(t) = A_d \sin(\omega t)$ mit *<sup>ω</sup>* = {0.2 rad s−<sup>1</sup> ; 10 rad s−1} und *<sup>A</sup><sup>d</sup>* = <sup>1</sup> auf dem Ausgang sichtbar? Können sprungförmige Eingangsstörungen für *t* → ∞ kompensiert werden?
- b) Bestimmen Sie die Stellsensitivität *Su*(*s*) des Regelkreises mit *nicht reduziertem* Streckenmodell *G*(*s*). Welchen Relativgrad hat  $S_u(s)$ ?
- c) Für welchen Relativgrad sind Systeme sprungfähig? Bestimmen Sie den Anfangswert der Stellgröße in Abhängigkeit der Reglerverstärkung für Führungssprünge.
- d) Wie kann verhindert werden, dass die Stellgröße bei Führungssprüngen springt?

# **4 Versuchsdurchführung**

Der Versuch wird an einem "Modular Server" Aufbau der Firma INTECO durchgeführt. Die Ansteuerung des Motors erfolgt mithilfe von MATLAB-Simulink und dem Real-time Workshop (RTW). Damit der WinXP-Rechner mit dem Aufbau kommunizieren kann, muss das Steuergerät aktiviert werden (rote ON-Taste), sodass beide LEDs der Frontseite aufleuchten.

Kopieren Sie zunächst die benötigten Dateien aus dem Verzeichnis

Z:\Praktikum-RST2-V1\

in Ihr Arbeitsverzeichnis auf dem Desktop. Kopieren Sie auch ihre Dateien aus der Vorbereitung in diesen Ordner. **Sichern Sie nach Beendigung des Versuches Ihre Daten**, da diese beim Neustart des Computers gelöscht werden.

Die Ansteuerung erfolgt in einer Simulation, wobei die Signale des externen Systems verwendet werden (simulation mode: *external*). Ein Beispiel zur Ansteuerung des Versuchsstands ist das Simulinkmodell Praktikum\_Motoransteuerung.mdl (vgl. Abbildung [4\)](#page-8-0). Zunächst muss das Simulink-Modell in Echtzeitcode umgesetzt werden

built:  $\boxed{\text{ctrl} + \boxed{B}}$  oder über das Menü: tools  $\rightarrow$  Code Generation  $\rightarrow$  Build Model.

Ist dieser Vorgang erfolgreich abgeschlossen mit der Ausschrift im Command Window:

Successful completition of build procedure for model,

kann das Modell an den Motor angekoppelt werden

connect to target:  $\boxed{\text{ctrl} + T}$  oder über den Button links:  $\frac{1}{2}$ 

und der Motor kann in Betrieb genommen werden. Zu Beginn einer Messung wird der Winkelgeber reinitialisiert und auf Null gesetzt. Vor dieser Initialisierung wird die Drehzahl *y* = 0 ausgegeben.

<span id="page-8-0"></span>Alle aufgenommenen Signale sollen in den Workspace exportiert, in Graphikfenstern (figure) dargestellt und gespeichert werden (vgl. Beispielcode aus Aufgabe [3.5\)](#page-5-3).

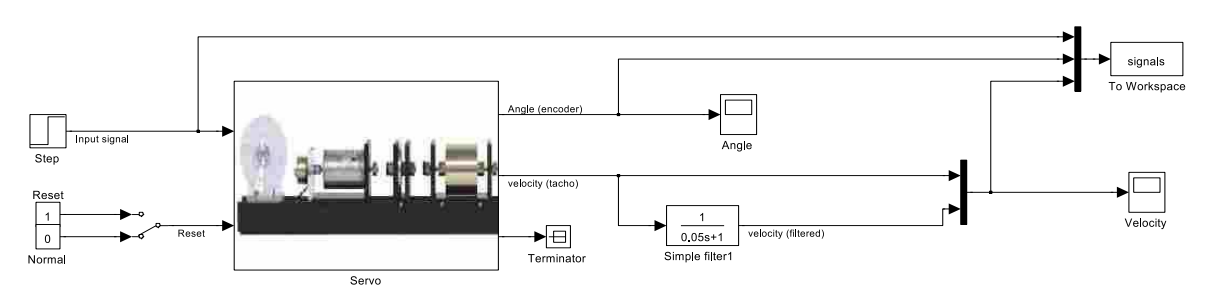

#### **Modular-Servo Ansteuerung**

Abbildung 4: Ansteuerung des Motors mit Simulink.

## **4.1 Modellverifikation**

Verifizieren Sie Ihr Streckenmodell indem Sie Daten des Versuchsstands mit Ihres Simulationsdaten vergleichen (die Modellverifikation erfolgt ohne Regler).

- a) Nehmen Sie am Versuchsstand einen Sprung auf, der bei  $t = 1$  s von null auf  $u_{\text{const}} = 0.9$  springt. Stellen Sie den Rotorwinkel und die Rotordrehzahl jeweils einer Graphik dar. Dazu kann das Skript show\_signals.m verwendet werden. Vergleichen Sie die verschiedenen Sensorsignale für die Rotordrehzahl.
- b) Nutzen Sie das gleiche Eingangssignal *u* = 0.9 *σ*(*t* − 1) zur Simulation des Modells. Stellen Sie die Rotordrehzahl in der **gleichen** Graphik dar. (Befehle: lsim, plot, hold all)
- c) Passen Sie ihr Modell an, sodass Sie auch die simulierte Rotorposition mit den aufgenommenen Versuchsdaten in einer Graphik darstellen und vergleichen können.

Diskutieren Sie Ihre Beobachtungen: Wie gut stimmen Simulation und Messung stationär und dynamisch überein?

## **4.2 Implementierung und Analyse des P-Reglers**

- a) Schließen Sie den Regelkreis und implementieren Sie einen P-Regler, so dass die Schnittfrequenz der offenen Kette bei  $\omega_s = 4$  rad s<sup>−1</sup> liegt. Nutzen Sie zur Rückführung das ungefilterte Dre[h](#page-9-0)zahlsignal des Tachometers. Nehmen Sie einen Drehzahlsprung von  $r = 1200$  rpm<sup>h</sup> auf.
- b) Variieren Sie nun die Verstärkung des P-Reglers. Wählen Sie dazu eine Schnittfrequenz von  $\omega_s = 1$  rad s<sup>-1</sup>.

Entspricht das Systemverhalten Ihren Erwartungen? Beurteilen Sie das Rauschverhalten und das stationäre Verhalten für die beiden Regler.

Zur Unterdrückung des Messrauschens, wird in den folgenden Teilaufgaben das gefilterte Signal des Tachometers verwendet. Dazu wird ein Tiefpaß (P-T1-Glied) mit der Zeitkonstante *τ* = 0.05 s eingesetzt.

- c) Implementieren Sie einen P-Regler mit einer Schnittfrequenz von *ω<sup>s</sup>* = 5 rad s−<sup>1</sup> und nehmen Sie einen Drehzahlsprung auf *r* = 500 rpm auf. Beurteilen Sie dynamisches und stationäres Verhalten. Speichern Sie diese Figure für einen späteren Vergleich ab.
- d) Erhöhen Sie nun schrittweise die Schnittfrequenz des Reglers:

$$
\omega_s = \left\{ 1 \, \text{rad} \, \text{s}^{-1}; \quad 5 \, \text{rad} \, \text{s}^{-1}; \quad 20 \, \text{rad} \, \text{s}^{-1} \right\}
$$

Zeichnen Sie die Sprungantworten des gefilterten Signals auf und stellen Sie diese in **einer** Graphik dar. Entsprechen die Beobachtung Ihren theoretischen Vorbetrachtungen?

- e) Geben Sie sich den zeitlichen Verlauf der Stellgröße für *ω<sup>s</sup>* = 5 rad s−<sup>1</sup> aus. Entspricht der Verlauf ihren Erwartungen?
- f) Fügen Sie dem Regler einen zusätzlichen Pol mit Zeitkonstante  $\bar{\tau}=0.01$  s hinzu. Wie ändert sich der Stellgrößenverlauf? Stellen Sie den Verlauf zum Vergleich in einer Graphik mit der Stellgröße aus Aufgabenteil e) dar.

<span id="page-9-0"></span> $h_1$  rpm =  $(2\pi)/60$  rad s<sup>-1</sup>

#### **4.3 Implementierung und Analyse des PI-Reglers**

Anstelle des (gefilterten) Tachometersignals soll für die Erprobung des PI-Reglers eine Schätzung der Drehzahl (mittels Beobachter) verwendet werden. Der Beobachter ist bereits in der Simulink-Datei Praktium\_Motoransteuerung\_Beobachter.mdl implementiert.

Kopieren Sie die Dateien

Praktium\_Motoransteuerung\_Beobachter.mdl und observer\_parameter.mat

in Ihr Arbeitsverzeichnis.

Laden Sie die Beobachterparameter mit load('observer\_parameter.mat') in den Workspace. Da der Beobachter das Encodersignal verwendet, muss der Encoder zu Beginn des Experimentes initialisiert werden. Dies geschieht zu Beginn eines jeden Experiments. Das System sollte deshalb erst ab *t* ≥ 1 s angeregt werden. Passen Sie show\_signals.m so an, dass auch das Observer-Signal dargestellt wird.

a) Implementieren Sie einen kompensierenden PI-Regler mit einer Schnittfrequenz von *ω<sup>s</sup>* = 5 rad s−<sup>1</sup> in der Summenform:

$$
C_{\rm PI}(s) = K_P \left( 1 + \frac{K_I}{s} \right) \tag{3}
$$

Nehmen Sie einen Drehzahlsprung auf *r* = 500 rpm auf und vergleichen Sie das Ergebnis mit Ihrer Simulation. Betrachten Sie auch den Stellgrößenverlauf.

Vergleichen Sie das dynamische und stationäre Verhalten mit dem des Regelkreises mit P-Regler und Schnittfrequenz  $\omega_s = 5$  rad s<sup>-1</sup>.

- b) Betrachten Sie nun Führungssprünge von 500 rpm auf 580 rpm. Zur Initialisierung erfolgt der Sprung von 0 rpm auf 500 rpm bei *t* = 1 s. Erhöhen Sie die Schnittfrequenz des Regelkreises mit PI-Regler schrittweise, z. B.:  $\omega_s = \{5 \text{ rad s}^{-1}; 10 \text{ rad s}^{-1}; 20 \text{ rad s}^{-1}\}$ , und zeichnen Sie die Sprungantworten auf. Wie ändert sich das Systemverhalten?
- c) Nehmen Sie für den Regler mit Schnittfrequenz *ω<sup>s</sup>* = 5 rad s−<sup>1</sup> einen Drehzahlsprung von Null auf 1200 rpm auf. Wie lässt sich das Systemverhalten erklären?

Untersuchen Sie nun das Störverhalten Ihres Regelkreises mit *ω<sup>s</sup>* = 10 rad s−<sup>1</sup> bei einer Drehzahl von 335 rpm. Betrachten Sie zunächst eine Eingangsstörung. Welche physikalische Ursache könnte eine Eingangsstörung hervorrufen? Um Eingangsstörungen kontrolliert betrachten zu können, wird diese Störung als Signal am Eingang der Ansteuerung aufgeschlagen.

- d) Fügen Sie eine sprungförmige Eingangsstörung hinzu, welche bei *t* = 5 s auftritt.
- e) Fügen Sie eine sinusförmige Eingangsstörung  $d_i(t) = \sin(\omega_d t)$  mit  $\omega_d = \{0.2 \text{ rad s}^{-1}, 10 \text{ rad s}^{-1}\}$ hinzu, welche ab *t* = 5 s auftritt. Zeichnen Sie den Ausgang auf und vergleichen Sie die Ergebnisse mit Ihren Vorbetrachtungen. (*Hinweis:* Passen Sie Ihre Simulationsdauer an, sodass mindestens zwei Periodendauern aufgenommen werden.)